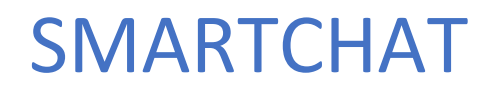

Ecommerce - Pedidos

## Contenido

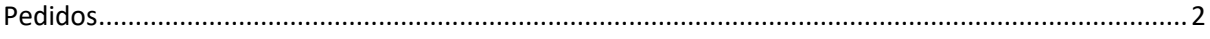

## Ecommerce

Desde el módulo de Ecommerce se gestionan:

- Categorías de productos
- Catálogo de productos
- Pedidos
- Cupones

Adicionalmente tiene secciones para:

- Configurar aspectos relacionados con la tienda en línea
- Visualizar analíticas generales de la operación de la tienda en línea

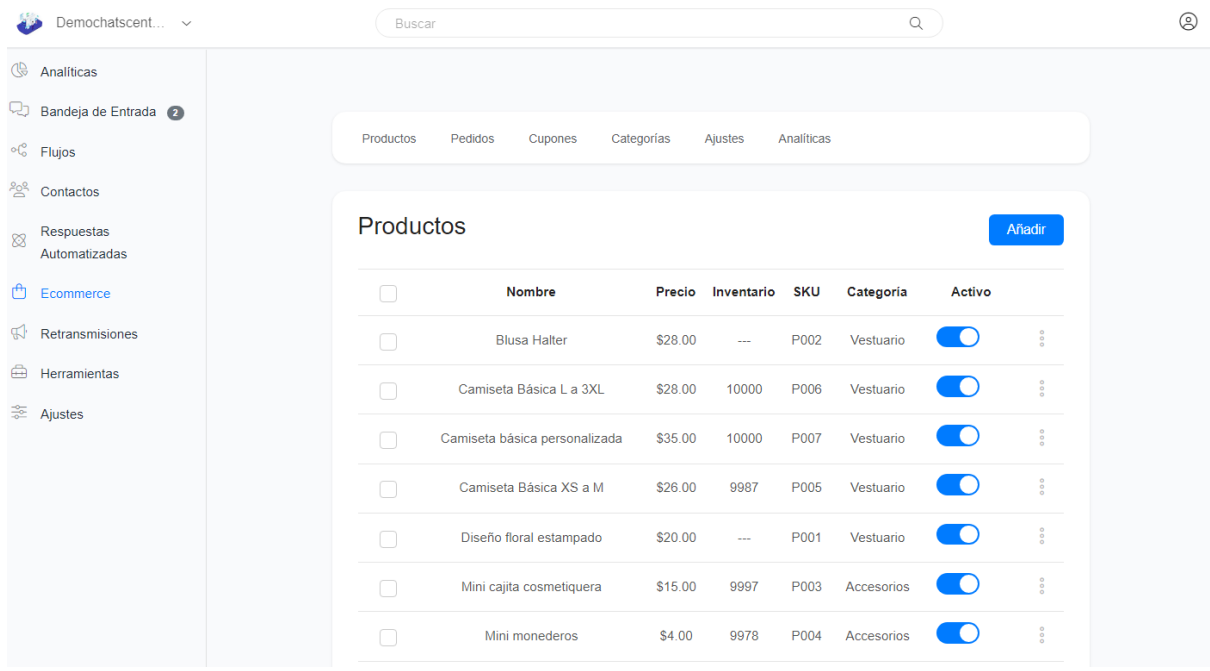

## <span id="page-2-0"></span>Pedidos

Para gestionar los pedidos realizados desde la tienda en línea hacer click en el link **Pedidos**. Desde esta sección se puede cambiar el estatus del pedido para informar de forma automática al cliente acerca del progreso de este.

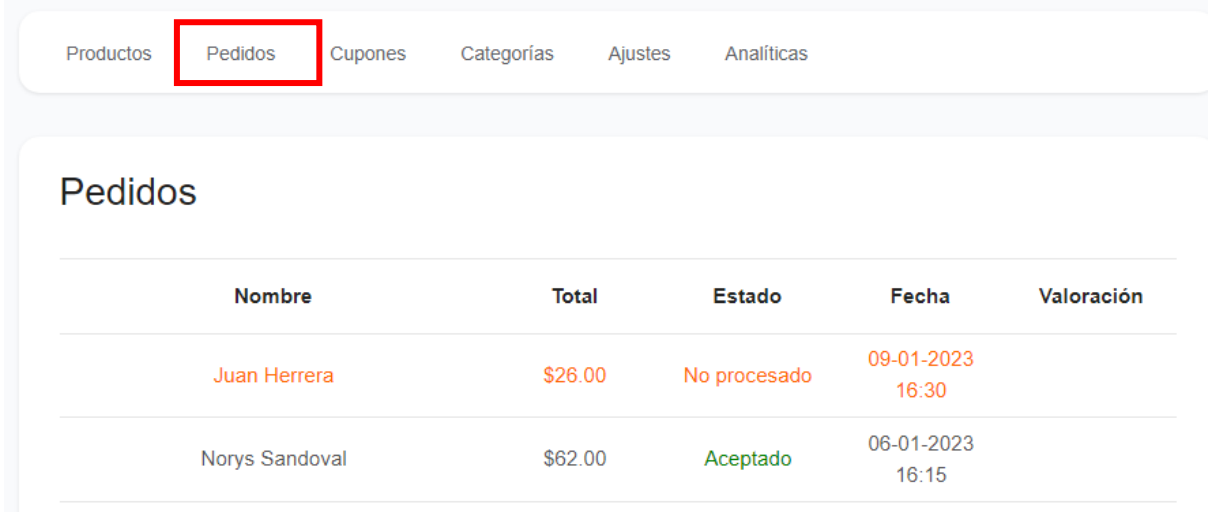

Para ver el detalle del pedido hacer click sobre la un pedido en específico. Se presentará información general del cliente y un link para ir a la bandeja de entrada en caso se quiera revisar a conversación. A continuación se presentará información general del pedido: Id de pedido, fecha, monto y estado, y se listarán los productos incluidos en el pedido.

Al final de la pantalla se presentarán los botones para cambiar el estatus del pedido.

Volver

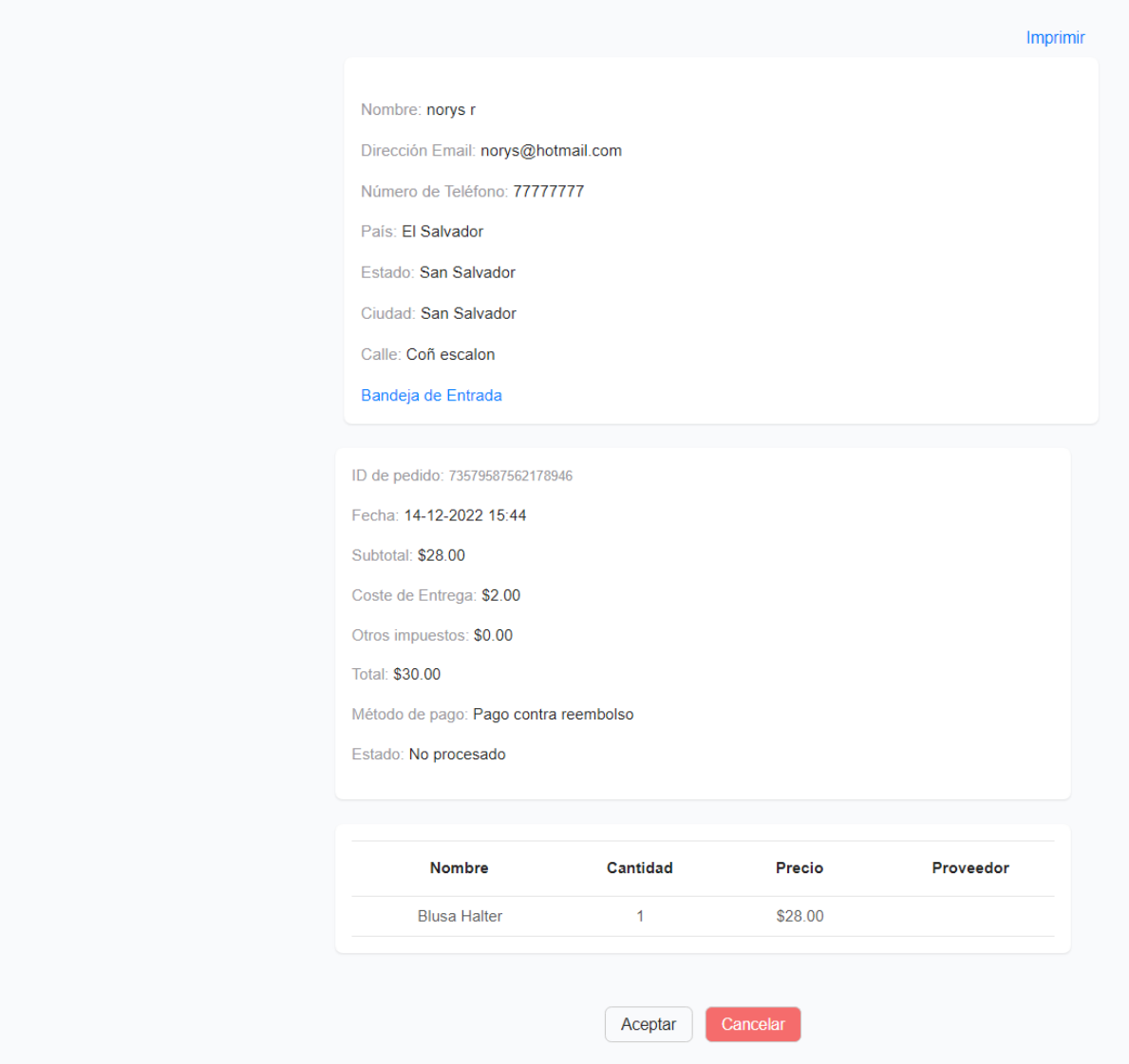

Cuando se cree un pedido, el estatus será **No procesado**. A medida vaya progresando el pedido, el botón cambiara de acuerdo con los estados del pedido.

Si el pedido tiene estado **No procesado,** el botón será **Aceptar**.

Si el pedido tiene estado **Aceptado,** el botón será **Entregando**

Si el pedido tiene estado **Entregando,** el botón será **Concluir**

Si el pedido tiene estado **Completado,** no aparecerá ningún botón

Al cambiar el estado del pedido se presentará una ventana para enviar un mensaje al cliente junto con la notificación de cambio de estado. Este mensaje es opcional, si no quiere enviar ningún mensaje, deje la caja de texto vacía. Hacer click en el botón **Continuar**

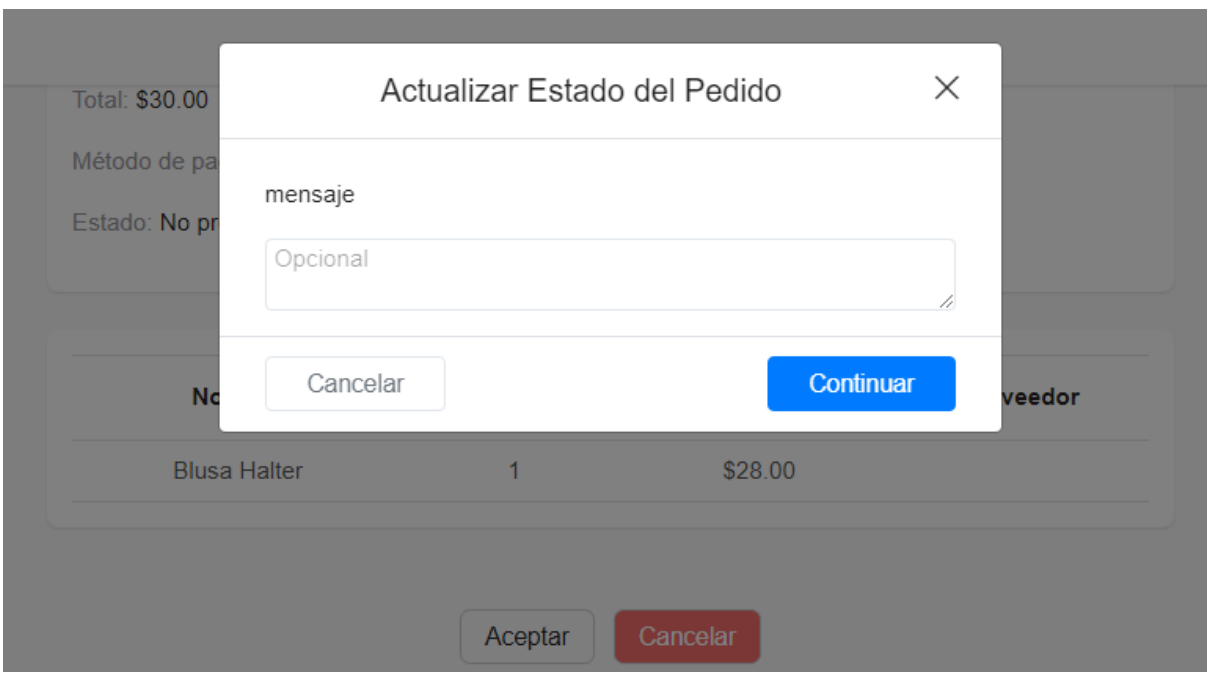

El pedido puede ser cancelado en cualquier momento al hacer click en el botón **Cancelar**. Al hacer click sobre ese botón se presentará un pantalla para ingresar un mensaje con el fin de informar al cliente el motivo de la cancelación. Este mensaje es obligatorio. Luego de escribir el mensaje se habilitará el botón **Continuar**.

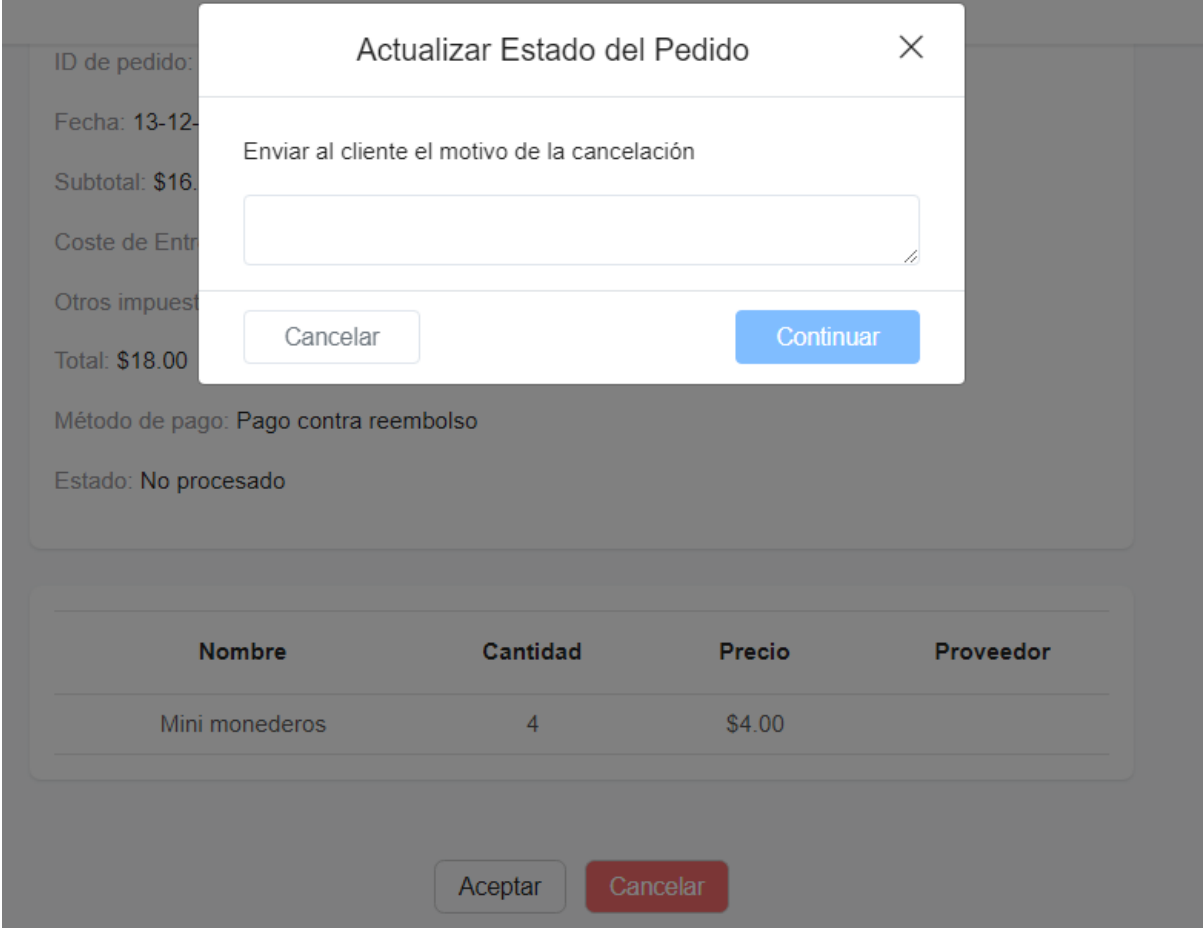